# Ferramenta da Web 2.0

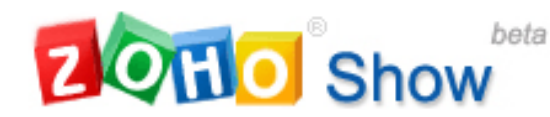

# **Zoho Show**

http://show.zoho.com/login.do

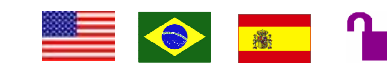

Tipo de recurso: ferramenta disponibilizada em vários idiomas. Domínio/Tipo: .com. Contato: info@zohocorp.com Público-alvo: usuários da internet. Foco: ferramenta para criação e compartilhamento de apresentações colaborativas.

#### Data da descrição: 15/03/2010.

O Zoho Show é uma ferramenta que proporciona um ambiente online similar ao do Microsoft Power Point. Esse ambiente serve como suporte para criar, modificar, armazenar e compartilhar as apresentações que podem ser modificadas ou somente visualizadas por outras pessoas convidadas pelo usuário. Ao acessar a primeira vez, o usuário pode cadastrar-se ou utilizar o login de outros suportes como o e-mail do Google, o do Yahoo ou uma conta do Facebook. Após o cadastro, encontrase a página de armazenamento das apresentações. Nela pode-se ver quando foi a última modificação, quem a fez, excluir uma apresentação, criar uma nova, salvá-la no computador ou importar uma que já existe. Para criar uma apresentação, o usuário deve clicar no botão "criar nova" ou pode ainda clicar no botão "importar" para modificar uma que já exista no computador. Nessas páginas de edição, o usuário encontra ferramentas similares as do Power Point como: inserir figuras e símbolos, mudar a imagem do plano de fundo e inserir efeitos para a apresentação. O diferencial dessa ferramenta é o fato de ela ser online, ou seja, a pessoa não precisa usar pen drives para armazenar o seu trabalho e ela tem suporte para compartilhar a apresentação com outras pessoas. Para isso, o usuário deverá clicar no link "compartilhar", que está no ambiente de edição, e inserir o e-mail de seus convidados: "editores" (os que podem modificar a apresentação) e "visualizadores" (os que só podem vê-la). Outro recurso interessante nessa ferramenta é o fato de ela salvar a apresentação em formato .PDF, sem necessitar de programas adicionais.

## Principais Links

## Página principal:

 Criar novo – Leva o usuário a uma página de edição semelhante a do Microsoft Power Point, onde ele iniciará a elaboração de sua apresentação.

Importar – Permite que o usuário edite, no ambiente online, uma apresentação já existente no seu computador.

Idioma – Local onde o usuário pode trocar o idioma da ferramenta.

Página de edição:

Exportar – Salva a apresentação no seu computador nos formatos HTML,PPT,PPS,ODP e PDF.

Publicar – Cria um link em HTML para inserir a apresentação em um site.

Compartilhar – Local onde o usuário pode convidar pessoas para visualizar ou editar a apresentação.

#### Atalhos:

http://show.zoho.com/create.do - página de criação.

http://show.zoho.com/import.do - página para importar apresentações.